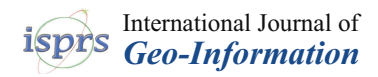

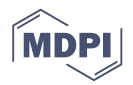

# *Article* **Visualization of 3D Survey Data for Strata Titles**

**Trias Aditya 1,[\\*](https://orcid.org/0000-0003-2343-3821) , Dany Laksono [1](https://orcid.org/0000-0002-8503-5274) , Febrian F. Susanta <sup>1</sup> [,](https://orcid.org/0000-0002-7434-7969) I. Istarno <sup>1</sup> , D. Diyono <sup>1</sup> and Didik Ariyanto <sup>2</sup>**

- <sup>1</sup> Department of Geodetic Engineering, Faculty of Engineering, Universitas Gadjah Mada, Jl. Grafika No. 2, Yogyakarta 55281, Indonesia; danylaksono@ugm.ac.id (D.L.); febrian.fitryanik.s@ugm.ac.id (F.F.S.); istarno@ugm.ac.id (I.I.); diyono@ugm.ac.id (D.D.)
- 2 IT Department, PT. ECC (Engineering Career Centre), Jl. Kenari No. 5, Yogyakarta 55166, Indonesia; didikaariyanto@ecc.co.id
- **\*** Correspondence: triasaditya@ugm.ac.id; Tel.: +62-274-520-226

Received: 5 April 2020; Accepted: 5 May 2020; Published: 7 May 2020

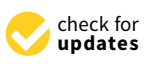

**Abstract:** Major cities and urban areas are beginning to develop and use 3D properties and public facilities. Consequently, 3D cadastral surveys are increasingly being employed for strata unit ownership registration as a part of land administration services. At present, most national land information systems do not support 2D and 3D cadastral visualizations. A field survey or validation survey is required to determine the geometry of 3D spatial units for property registration. However, the results of 3D surveys and mapping are not stored in the land information system. This work aims to integrate 2D and 3D geospatial data of property units collected from cadastral surveys with their corresponding legal data. It reviews the workflow for the use of 3D survey data for first-titling of 3D properties in Indonesia. A scenario of use and a prototype were developed based on existing practices and the possibility of extending Indonesia's Land Administration Domain Model (LADM) to represent 3D units. Data submitted to the prototype as 3D geometries was survey data from 3D cadastral surveys or validation surveys utilizing terrestrial survey methods. The prototype used PostGIS and Cesium Ion to store 3D geometries of data from six 3D surveys. Registrars in local land offices could use the prototype to undertake strata unit registration that establishes a relationship among geospatial features and their survey documents and legal documents. Cesium JS was used as a 3D browser, customized as a web application, to manage and visualize 3D survey data to support strata title registration. The results demonstrate that the first titling of 3D cadaster objects could be conducted and properly visualized in Indonesia by extending the existing LADM with more support for 3D spatial representations and survey documents.

**Keywords:** 3D survey; 3D visualization; 3D cadastral registration; land information systems; spatial databases; strata titles

# **1. Introduction**

The collection and management of 3D survey data for 3D Cadastre are still evolving and facing some challenges. Although the cadastre research has been progressing for the past 20 years, major challenges in integrating 3D parcels and 2D parcels in land administration systems include the legal and organizational aspects of adopting accurate 3D survey or 3D model submission for the registration of 3D parcels [\[1\]](#page-18-0). The storage and visualization of verified or collected 3D properties are not integrated with the National Land Information System, which continues to focus on 2D parcels. Most national land information systems do not address the simultaneous mapping and registration of 2D parcels and 3D properties. The common forms of 3D properties that are regulated explicitly by some national legislations in Asia and Australia (e.g., Victoria State, Singapore, Malaysia, and Indonesia) are known as strata titles (see also [\[2–](#page-18-1)[4\]](#page-18-2)). A strata title is given as a proof of ownership of an individual multi-level apartment unit along with the shared ownership of common property.

The Land Administration Domain Model (LADM) "offers a very generic spatial representation model" for a wide range of spatial units in the form of 2D land parcels and 3D legal spaces around buildings and utilities [\[5,](#page-18-3)[6\]](#page-18-4). The LADM can be used as a reference model for developing web-based land information systems for the management and visualization of the geospatial data of 2D land parcels and 3D legal spaces [\[7–](#page-18-5)[9\]](#page-18-6). The LADM has basic classes that represent logical relationships between people and land that includes people-land relationships affecting to 3D parcels. These basic classes include the party (people and organization); the rights, responsibilities, and restrictions; the spatial units (parcels, space, and utility networks); the spatial sources (surveys); and spatial representations (as either geometry or topology representations) [\[5\]](#page-18-3). Such 3D parcels will include spaces around buildings in water and on land. A web platform provides an effective and efficient way to manage information on the rights, restrictions, and responsibilities of land and 3D legal spaces around the buildings. The conversion of cadastral measurements of 3D legal spaces into computerized property information is critical to ensure the seamless integration of 2D and 3D data.

In Indonesia, the Ministry of Agrarian Affairs and Spatial Planning/National Land Agency (BPN) has been implementing an LADM-based land information system called the GeoKKP since the land office was computerized in 2010 (see Figure D.4 of International Standard Organization (ISO) 19152:2012 [\[6\]](#page-18-4)). GeoKKP uses Openlayers 2 as a mapping canvas. Openlayers 2 supports GeoKKP to visualize 2D land and property objects on top of a base map or base image layer. It also supports data queries based on identification numbers, land certificate numbers, and field sketch identification numbers. Currently, the system only focuses on managing and visualizing 2D land parcels. At present, for the case of first registration and data maintenance of strata titles, the location of spatial units in the building is not mapped individually; instead, only the common parcel is shown by the system when a unique strata title is selected.

According to the national strata law (law no. 20/2011), the physical buildings referring to mixed-use apartments and condominiums can be divided into three legal spaces: shared properties or shared objects (e.g., parking lots, stairs, corridors, and elevators), shared structures (e.g., columns and partition walls), and strata titles/apartment ownership rights. In Indonesia, mixed-use apartments can be granted ownership rights or strata titles as soon as three mandatory requirements for the first title registration can be fulfilled, i.e., the underlying land rights, description of the details of division, and the site plan. The GeoKKP does not visualize those legal spaces. In addition to that, the system does not facilitate 3D survey data to be uploaded, and secondly, the 3D interactive visualization of a registered property is not available. The 3D spatial data, either collected or verified by land surveyors, are only stored as survey documents.

At present, either a field survey or a field validation is required to determine the geometry of strata titles at the time of property registration. The land office is entitled to verify requirements and collect field data to issue the certificate of ownership for an apartment unit. A cadastral survey for 3D properties can be performed using either terrestrial survey methods (e.g., Global Navigation Satellite System (GNSS) Survey, Total Station, Terrestrial Laser Scanner and Distometer/laser distance measurers, or a combination) or photogrammetry methods. The survey results are typically plotted as Computer-Aided Design (CAD) drawings by land surveyors. Unlike 2D land boundary data (usually stored in CAD format, collected by land surveyors), 3D property boundaries are neither converted into 3D models nor stored as geospatial databases by land offices. This situation is different from the case of 2D land boundaries, where the system converts all polygon data collected by the land surveyors into 2D geospatial databases.

The 3D cadastre community has stated that 3D cadastre visualization is a research priority [\[10\]](#page-18-7). Visualizing the legal boundaries of the rights, restrictions, and responsibilities of 3D spaces and the usability of the system are challenges to be surmounted by 3D cadastre researchers. Shojaei et al. [\[11,](#page-18-8)[12\]](#page-18-9) outlined the functionalities a 3D visualization system should offer. These include capabilities to

fulfil visualization and the cadastral system requirements. In this regard, visualization system requirements include Level of Detail (LOD), symbolization, interaction control, queries, underground view, cross-section view, and 3D measurements (see also Table 1 of [\[13\]](#page-18-10)). Cadastral requirements include a capability of the system to provide the certainty of ownership, the representation of legal provision, and the unambiguous spatial location [\[14\]](#page-18-11) of the initial registration, as well as data maintenance such as subdivision and right transfers. In this regard, cadastral information systems that facilitate the first registration and transactions of 3D spaces, from data collection until data processing and visualization

and connecting surveyors, notaries, registrars, and owners, are still limited.

This work aims to visualize the 3D geospatial survey data of property units and their underlying 2D parcel along with their legal data. For that purpose, the visualization system should be able to display the field measurements and field verifications of 3D physical units. Previous work on 3D property visualization has shown the potential uses of visualization platforms using WebGL [\[12\]](#page-18-9), GL Scene (which is also based on OpenGL, like WebGL) [\[15\]](#page-18-12), and Google Earth [\[16,](#page-18-13)[17\]](#page-18-14). This research applies Cesium JS as a visualization platform (https://[cesiumjs.org](https://cesiumjs.org/)/). It provides a wide range of possibilities for heterogeneous 3D data fusion, including Building Information Model (BIM) or CAD exterior and interior, point clouds, and imagery tiles for presentation as an interactive 3D map. This research illustrates the possibility of optimizing Cesium JS's uses as a web platform for supporting 3D cadastre visualization that provides the interactive visualization of the graphical representations of legal and spatial data. Cesium JS is a Javascript framework widely used for 3D Geospatial visualization. Cesium JS is able to integrate 2D and 3D geospatial data into a single platform for visualization and analysis, and therefore is a reasonable choice to be used in a 3D cadastre platform. Previous works that had started to develop a 3D cadaster platform also utilized Cesium JS for the 3D visualization of parcels, usually linked with a database management system (DBMS) to store 3D geometries and documents related to property rights (see, for example [\[18\]](#page-18-15) and [\[13\]](#page-18-10)). The work presented in [\[13\]](#page-18-10) is also using Cesium JS. The differences between the work presented in [\[13\]](#page-18-10) and this research are that the prototype of the 3D cadastral system here focuses on supporting 3D cadastral survey processing and on implementing the existing 3D property registration workflow.

As highlighted by Shojaei et al. [\[11\]](#page-18-8), one of the challenges in 3D cadastre visualization is facilitating visualization and cadastral features. Visualization features in the system should convey not only ease of user interaction, LOD completeness, and tooltips but should also provide a symbolic representation of transparency. Cadastral features include the option to load spatial data and legal documents into a database, to perform queries, to see cross-section and underground views, and to display information on related attributes. The functions offered in the developed prototype of the 3D land information system should cover both visualization and cadastral features. As a new legal framework for 3D registration in Indonesia is being prepared, it is anticipated in the future that the registration of 3D properties will cover not only apartment units but also public infrastructures and commercial spaces above and below land and over water, close to or within the land mass.

This paper presents a research prototype that offers a possible solution for integrating 2D and 3D geospatial data of 3D properties into current land registration systems utilizing Cesium JS as a 3D geospatial platform. As showcased in the work of [\[13\]](#page-18-10), this work also considers the Land Administration Domain Model (LADM) standard as a foundation to accommodate the data integration of the survey data of 3D property units with their property owner and underlying legal data. The next sections will elaborate on the development of the prototype based on the scenario-based design approach. Furthermore, the paper will discuss the data collection procedures and the methods to process and visualize the 3D property data. After presenting the results, the paper will discuss the remaining challenges and the possible follow up from the research.

# **2. Materials and Methods**

From 2011 to 2016, the National Land Agency in collaboration with UGM (Universitas Gadjah Mada) carried out a pilot project for the 3D cadastre survey and mapping of 3D physical objects located

in the city and in water areas. The measurements produced geospatial data for the 3D representations of buildings and infrastructure in Yogyakarta, Bandung, Semarang, and Makassar. The 3D objects surveyed were: (1) a mixed-use apartment building in Bandung Selatan, (2) a flyover in Yogyakarta, (3) an electronic shopping mall in Yogyakarta, (4) a three-story academic building of Geodetic Engineering of Universitas Gadjah Mada (UGM) in Yogyakarta, (5) a mixed-use apartment building in Semarang, and (6) a restaurant, hotel, and villa compound in Losari Beach, Makassar (located in water areas).  $\mathbf{f}$  and (6) a restaurant, hotel, and villa compound in Losari Beach, Makassari Beach, Makassari Beach, Makassari Beach, Makassari Beach, Makassari Beach, Makassari Beach, Makassari Beach, Makassari Beach, Makassari B

# 2.1. Collecting User Requirements

In keeping with 3D cadastre visualization requirements [\[12\]](#page-18-9), public users must have access to features such as basic visualization, encompassing search, zoom in, zoom out, pan, and tooltip. Users with administrative access would have the same features as public users. They can also search records related to the party, rights, and spatial units, and can generate certificate view, upload and remove geometries, and edit attributes. The party of the party of the party of the party of the party of the party of

A user study was conducted to gather a clear understanding of user preferences and expectations for a new 3D cadastre visualization. It included user surveys, employing questionnaires and interview methods in the Land Office of Jakarta Province, the Surabaya Land Office, and the Yogyakarta and Semarang Land Office. The eight resource persons involved in the study were senior land officers responsible for cadastre surveys and property registration. The results from the user questionnaires and interviews were processed to list the user preferences in terms of object registration, data management, and data visualization. Interviews with a building manager who managed a number of strata titles and with a public notary who dealt with a lot of deeds for strata titles were performed to verify customer needs. The user familiarity with the current computing procedures for storing and managing strata titles was also ascertained to determine the expectation. A scenario for the use of the system was developed from the user perspectives to clarify activity, information, and user interaction that would need to be supported by the application (see Figure [1\)](#page-3-0). Here, the focus is to serve different users dealing with a property registration, such as public notary, registrars and surveyors. In addition to that, the viewing capabilities are also designated to serve customer needs (e.g., a notary who helps deeds for property transactions and a person looking for or owning a property). way seems once the eight resource persons involved in the study were senior into once of registraris and survey to the viewing capabilities and surveyors. In addition to

<span id="page-3-0"></span>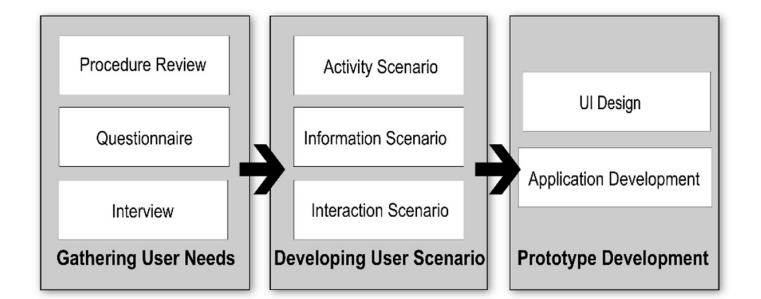

Figure 1. Collecting user requirements. **Figure 1.** Collecting user requirements.

#### 2.2. Designing Information Flow *2.2. Designing Information Flow*

In the current system, the first registration for strata titles is mandatory but has no support to  $\mathbf{F}$ visualize the 3D units on top of its underlying 2D parcel. For strata titling, the current system requires visualize the 3D units on top of its underlying 2D parcel. For strata titling, the current system requires property subdivision (locally known as the separation deed produced by a notary) that includes the property subdivision (locally known as the separation deed produced by a notary) that includes the share values or proportional values of the individual apartment units. The registrars at the land share values or proportional values of the individual apartment units. The registrars at the land offices only record the units based on the underlying parcel where the building is built. No 3D and 2D representations of 3D property units are available, as the registration will only store the link of the number of registrations with legal data. The accurate position and dimension of the unit cannot be retrieved visually from the system. Additionally, the survey documents are linked only to the common Figure 2 presents information windows in the existing land information system pertaining to parcel. Figure [2](#page-4-0) presents information windows in the existing land information system pertaining to<br>calculated an apartment and In the current system, the first registration for strata titles is mandatory but has no support to a right of an apartment unit.

<span id="page-4-0"></span>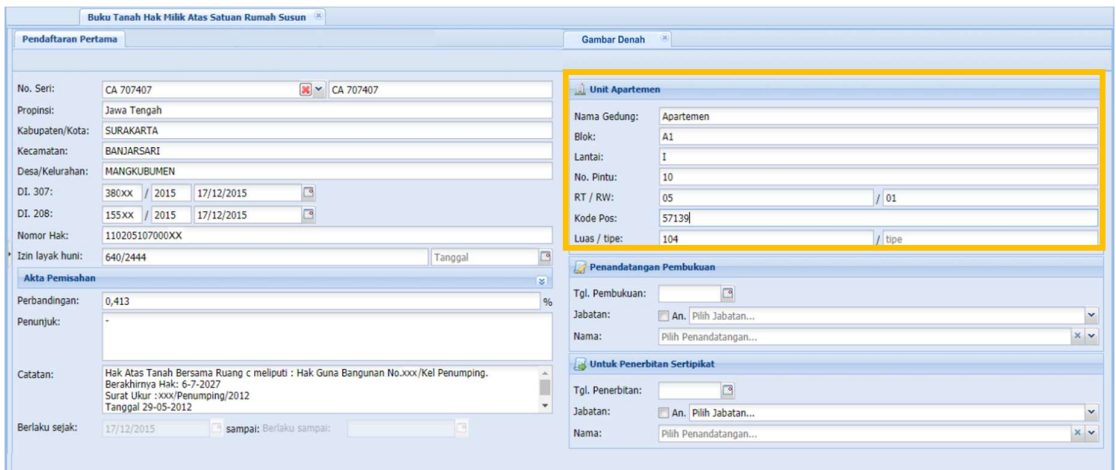

Figure 2. Information windows pertaining to the rights of apartment units; the information within the **Figure 2.** Information windows pertaining to the rights of apartment units; the information within the orange box specifies blocks, layers, apartment number, and area, while the spatial representation is orange box specifies blocks, layers, apartment number, and area, while the spatial representation is only available for its common parcel. only available for its common parcel.

 Based on observations and interviews aimed at gathering information on the current Based on observations and interviews aimed at gathering information on the current implementation procedure to register a strata title, proposed changes are represented through a implementation procedure to register a strata title, proposed changes are represented through a before and after diagra[m in](#page-4-1) Figure 3. The proposed changes will present the location, size, and dimension of dimension of individual units as an individual 3D geometry. An individual 3D geometry is built on individual units as an individual 3D geometry. An individual 3D geometry is built on the submitted plan and field verifications or field measurements. The current procedure only requests applicants to n<br>submit the hardcopy of floor plans, not the digital building model. Digital submissions in formats like International Foundation Class/IFC, City Geographic Markup Language/CityGML, or Keyhole  $\mathcal{L}_{\text{M}}$  and  $\mathcal{L}_{\text{M}}$  and  $\mathcal{L}_{\text{M}}$  and  $\mathcal{L}_{\text{M}}$  property registration make  $\mathcal{L}_{\text{M}}$  property registration make  $\mathcal{L}_{\text{M}}$  property registration of  $\mathcal{L}_{\text{M}}$ Markup Language/KML would make 3D property registration easier. The purposes of the uses of IFC,<br>BIM, City, CML, HOWEVER (e.g., [7,19,20]). However, the purposes of the uses of IFC, BIM, CityGML, and KML may differ (e.g., [\[7](#page-18-5)[,19](#page-18-16)[,20\]](#page-18-17)). However, the spatial capture of those different formats of 3D models can be easily extracted by land surveyors using modern CAD/GIS software in order to validate the dimensions of 3D spatial units. That submission requirement should be no problem for both groups of apartment owners and developers, as the 3D digital building files become prevalent in today's property market. Three-dimensional representations of units have become a must-have for developers and planners for multiple reasons, including to support spatial plans [\[21\]](#page-18-18) and spatial restrictions [\[22\]](#page-19-0), disaster risk financing, and energy monitoring for implementing smart city concepts [19,21,23,24]. Furthermore, the extensive develo[pm](#page-18-16)[ent](#page-18-18) [of](#page-19-1) [ve](#page-19-2)rtical buildings, transportation infrastructure, and hubs above and below 2D parcels in big cities also create challenges, as the current legal system commonly restricts registration only to 2D parcels [\[25\]](#page-19-3).

<span id="page-4-1"></span>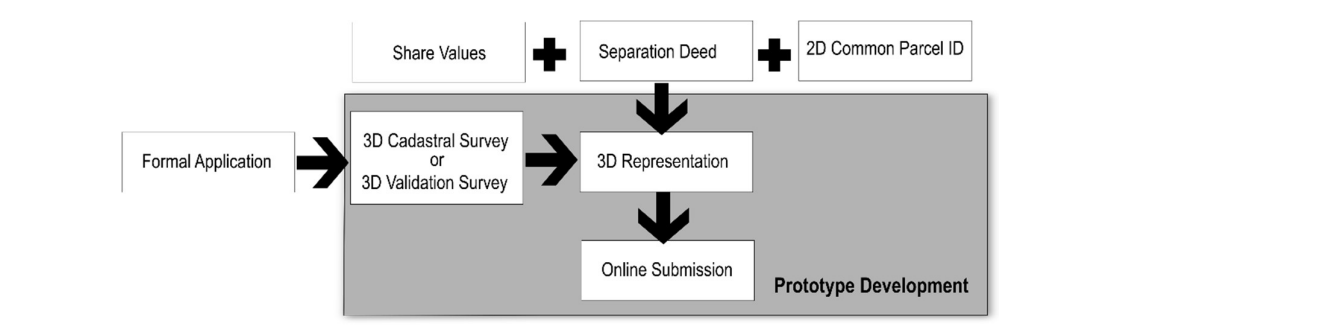

Figure 3. Strata registration: current and possible improvements. **Figure 3.** Strata registration: current and possible improvements.

The property subdivision for all shared and individual (i.e., strata title) rights must be prepared  $T_{\rm tot}$  boundary points of the 3D space of the 3D space of the spatial units were acquired as  $\sqrt{2}$  point data  $\sqrt{2}$  point data  $\sqrt{2}$  point data  $\sqrt{2}$  point data  $\sqrt{2}$  point data  $\sqrt{2}$  point data  $\sqrt{2}$  poin spatial data submission of 3D property units. In practice, either a 3D survey or a 3D field verification by the developer or a group of apartment owners. The right registration can be completed with no

activity is performed as a response to an incoming strata title application. Here, the proposed improvements in the prototype development include the preparation of the 3D geometry of individual units which are created either from a selective field survey or from field verifications of the submitted 3D model (see Figure [3\)](#page-4-1). Shared objects and shared structures can also be registered as shared rights to a shared party (i.e., a group of property owners) by uploading corresponding 3D geometries. Once the registration is completed, the property registration can be visualized for a registered public user (e.g., owner or notary) and land office administrator.

### *2.3. Survey Data Handling*

The boundary points of the 3D space of the spatial units were acquired as  $X$ ,  $Y$ , and  $Z$  point data through field surveys, utilizing Total Stations, and Geodetic-type GNSS devices. The data were processed to reconstruct the point boundaries of the 3D room and corridor as individual 3D spatial units. This was done manually, utilizing AutoCAD software, with which most licensed and official land surveyors in the country are familiar. The walls and roofs were constructed as multi-polygon geometries. All the connected multi-polygon geometries that made up a 3D spatial unit were then converted into KML for an individual 3D model. The data were converted from CAD to KML using AutoCAD software. This was done for the 2D land parcels as well. The developed 3D models were then integrated with the 2D land parcels into databases. The databases were developed by importing spatial data in a KML format into the PostgreSQL–PostGIS database.

The KML data format was chosen because it has complete tags, which can represent geometries and style data. Other data formats available for 3D cadastre include IFC and CityGML, which are commonly used in SmartCity and 3D GIS applications [\[20](#page-18-17)[,26](#page-19-4)[,27\]](#page-19-5). KML is easier to use as a data standard for many visualization platforms, including Cesium JS. If a developer or building management submits an application of strata titles with a 3D model of the building, the 3D model is uploaded into a 3D model storage like the Cesium ION platform. This scenario was also considered as many developers in practices are ready to submit the 3D model during the application for strata titles.

In Figure [4,](#page-6-0) in case a land office receives an application for strata title ownership registration, the land office will assign the government and licensed surveyors to collect the 3D spatial data. Using the existing rules, the surveyors are required to create 3D geometries of the spaces to be registered. These 3D geometries can be generated either from validating the submitted 3D building models or conducting limited 3D cadastral surveys on the applied sites. The results of field surveys using Total Station, Distometers, and GNSS devices are drawn as CAD models. Figure [5](#page-6-1) presents the results of a 3D survey of one of the 3D objects. The CAD model is then exported as KML data. Meanwhile, the 3D building model, which in this case is derived from a Terrestrial Laser Scanner (TLS) survey, is converted into a CityGML format before it is uploaded as Cesium assets (see later in Figure 8b). The software solution developed in this work is an application that separates the geospatial data model of spatial units from their corresponding rights information, following Land Administration Domain Model specifications; see discussions on the design and testing of an LADM-compliant 3D cadastral system [\[13\]](#page-18-10). Here, supporting documents, including field measurements and floor plans (in case of strata title units) are linked to their corresponding spatial extent and preserved in a digital format.

The common rights for legal 3D spatial units correspond to a group. In this case, the group for apartment ownership is an association of apartment owners. The shared objects and structures as well as the individual ownership rights for apartment units are part of 3D spatial units, built either above or below an underlying 2D parcel. Shared objects and structures can also be entered into the system if the corresponding geometries are uploaded. Only ownership rights for apartment units (ownerships with strata titles) are certified by the land office. This particular 3D legal space is represented as an individual 3D spatial unit. The legal and spatial documents related to strata titles (e.g., field sketches or field measurements) are stored in survey documents. The process model for storing strata title registration with their corresponding legal and survey documents is given in Figure [6.](#page-6-2)

<span id="page-6-0"></span>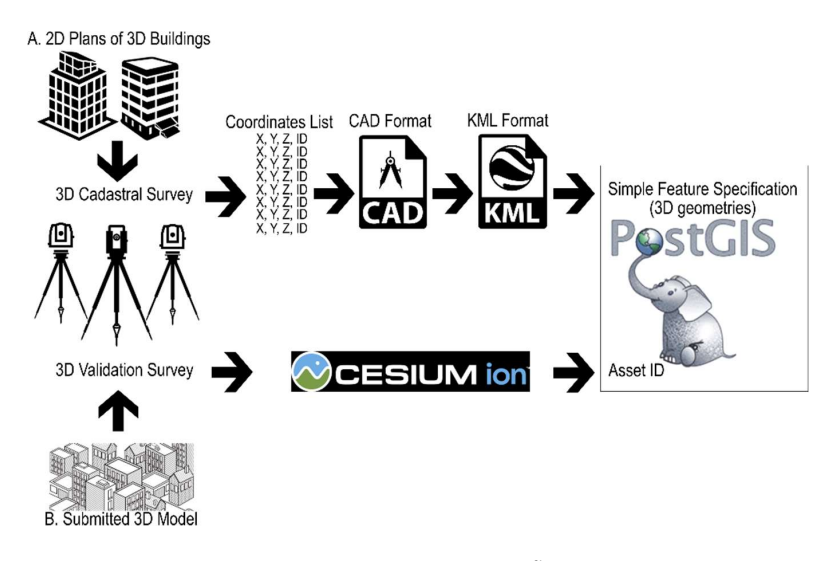

Figure 4. Data processing flow. **Figure 4.** Data processing flow.

<span id="page-6-1"></span>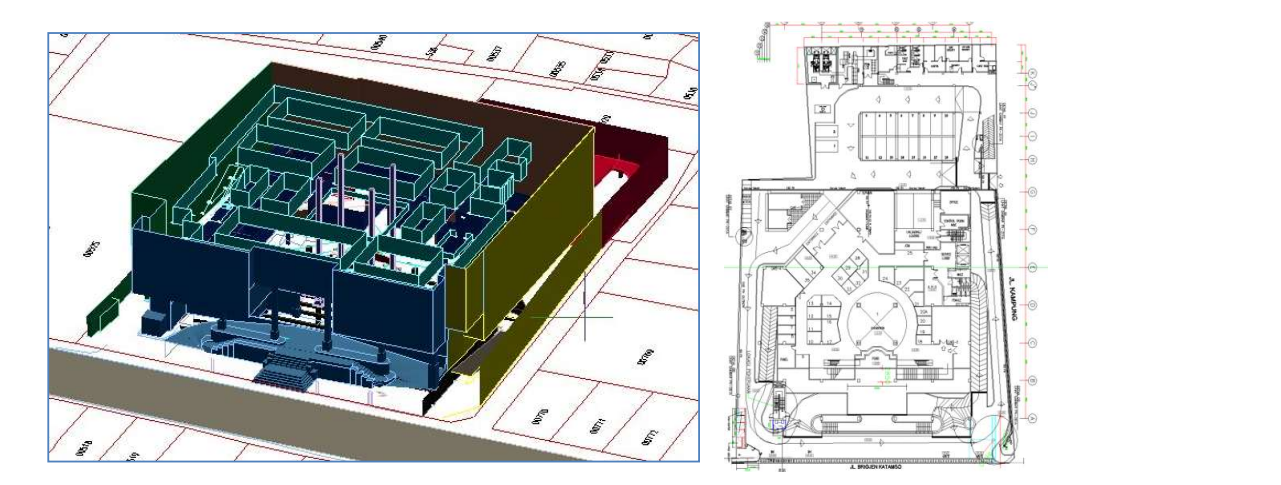

 $\overline{a}$ **Figure 5.** The results of a field survey of object c, an electronic mall, are drawn in the CAD format (l**eft**) along with its one of floor plans (right).

<span id="page-6-2"></span>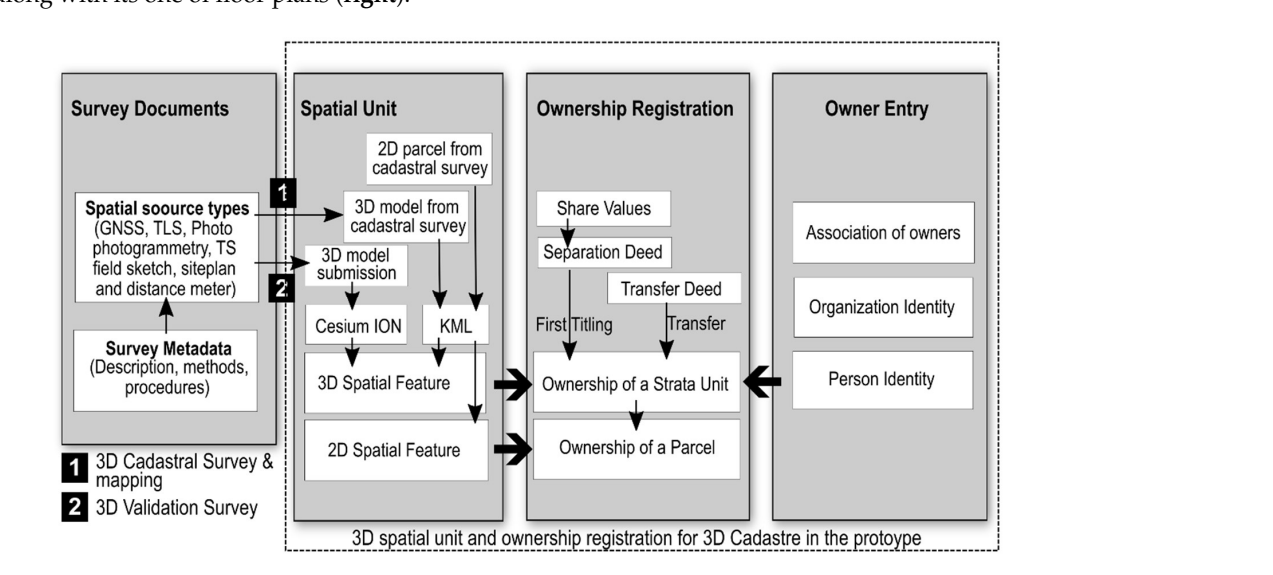

Figure 6. The process model of spatial and legal data storage and linkage in 3D Cadastre of a strata **Figure 6.** The process model of spatial and legal data storage and linkage in 3D Cadastre of a strata unit registration. unit registration.

The following sequential steps are employed to register an apartment unit or other 3D spatial units as 3D legal spaces into the system:

- 1. CAD data from the field measurements of 3D objects are grouped into folders corresponding to the administrative area where the buildings are located.
- 2. The exact location of the building complex is verified against the cadastral map and a highresolution base map. Coordinate transformations and position adjustments are often carried out on all existing objects.
- 3. The data are converted from CAD to KML using AutoCAD. All converted files are named according to the parcel identifier number followed by the room identity number. All procedures up to this stage are performed on a desktop computer.
- 4. The data entry of attributes and geometries for registering 3D objects is done through the web application of the prototype. The prototype facilitates the addition and maintenance of 3D spatial units and their related rights. In case of changes in ownership rights, the system administrator has to update the dashboard. In cases of the subdivision or merging of spatial units, new field verification is required, which would necessitate new CAD data processing and KML conversion in addition to attribute changes. Procedure number 4 can only be performed by a system administrator.
- 5. The geometries uploaded in step 4 are automatically represented as geometries of the 3D spatial feature of MULTIPOLYGON Z and are stored into the PostgreSQL PostGIS database system.

#### *2.4. Application Development*

The application design separates the data model from the user view. For users, access to functions and interactions is through a web application utilizing a Yii Framework of PHP (Hypertext Preprocessor), which implements the Model-View-Controller (MVC) pattern. The PHP codes are organized in Model, View, and Controller folders to separate data access and query, data population, and data visualization seamlessly. User requests are sent to the server, implementing a common data flow: (1) The corresponding script in the controller component sends a query to the databases while simultaneously handling the data results. The controller contains scripts to facilitate the addition, change, removal, and processing of data. (2) The model contains scripts to support the data formatting and managing of database records by classifying them in specified predefined tables. (3) The view has a function to present results sent by the controller. The results are XML elements inserted dynamically into the client browser. Figure [7](#page-8-0) provides a schematic view of the Model-View-Controller workflow applied in this work.

The user requests and system responses form a repeated cycle that delivers an updated view to the user. The Yii Framework implements "functionality and usability" in AJAX (Asynchronous Javascript and XML) patterns [\[28\]](#page-19-6) in presenting the data, including auto suggestion functions to search either parcels or 3D units. For data visualization, KML has been used to represent 3D objects on top of Cesium JS. To enable this, all new 3D registered units must be saved in the KML format. The application is designed to use a PHP XML DOM library to convert KML data into a Well-Known Text (WKT) format for storage in PostGIS. This conversion is performed for enabling the registration of 3D property units, thus adding new 3D objects into the databases. In contrast, for constructing a KML format for visualization, a data query extracts the geometry values of selected 3D objects to be combined with full KML elements, composed programmatically in the controller.

<span id="page-8-0"></span>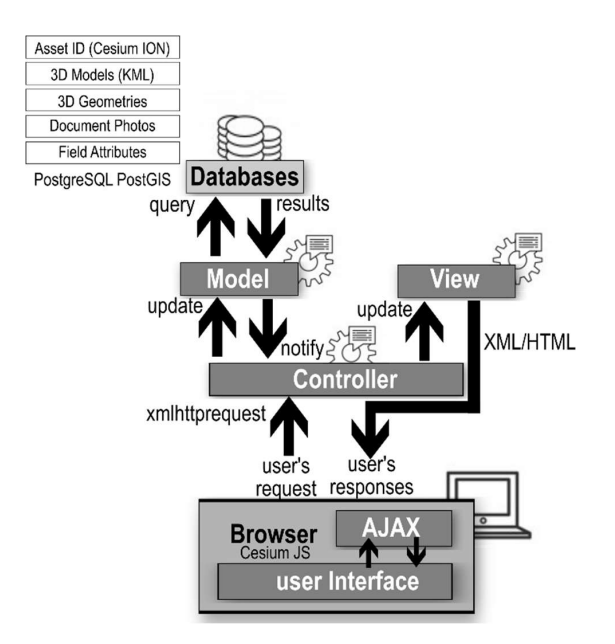

Figure 7. Schematic view of the Model-View-Controller (MVC) pattern's use. **Figure 7.** Schematic view of the Model-View-Controller (MVC) pattern's use.

#### $T$ **3. Results**

The system prototype was built in accordance with user preferences for managing and visualizing  $J_1$  in patterns  $J_2$  in presenting the data, including auto suggestion functions to suggestion functions to suggestion functions to data, including and support  $J_1$ 3D cadastre objects. Based on a user study involving local land offices in big cities, the system was designed to help targeted users easily complete 3D property management and visualization. First, user scenarios covering possible user activity, system information, and user interaction were developed to specify the cadastre features and visualization functions (Table [1\)](#page-8-1). Second, based on user scenarios, a design of the list of features and functions to be delivered to users was specified (Table [2\)](#page-9-0).

<span id="page-8-1"></span>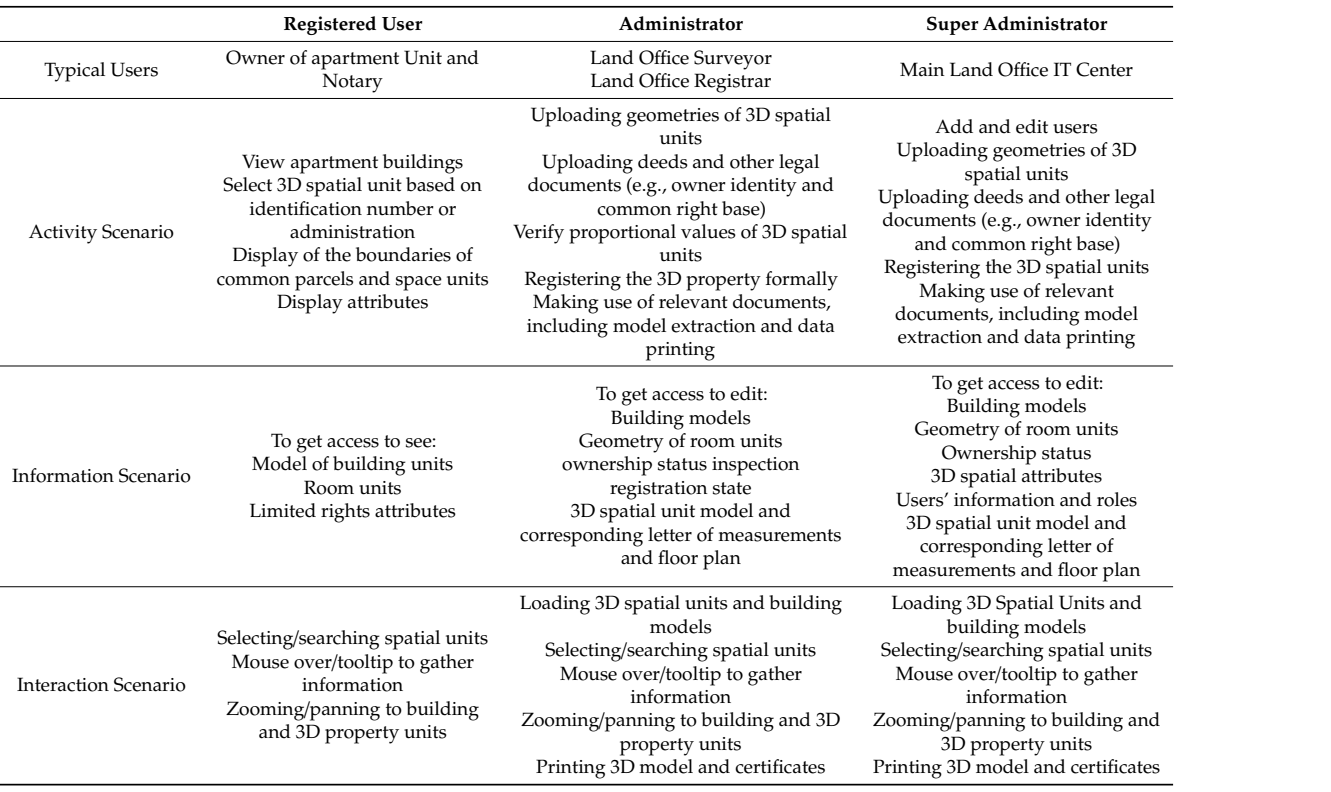

**Table 1.** User scenarios.

<span id="page-9-0"></span>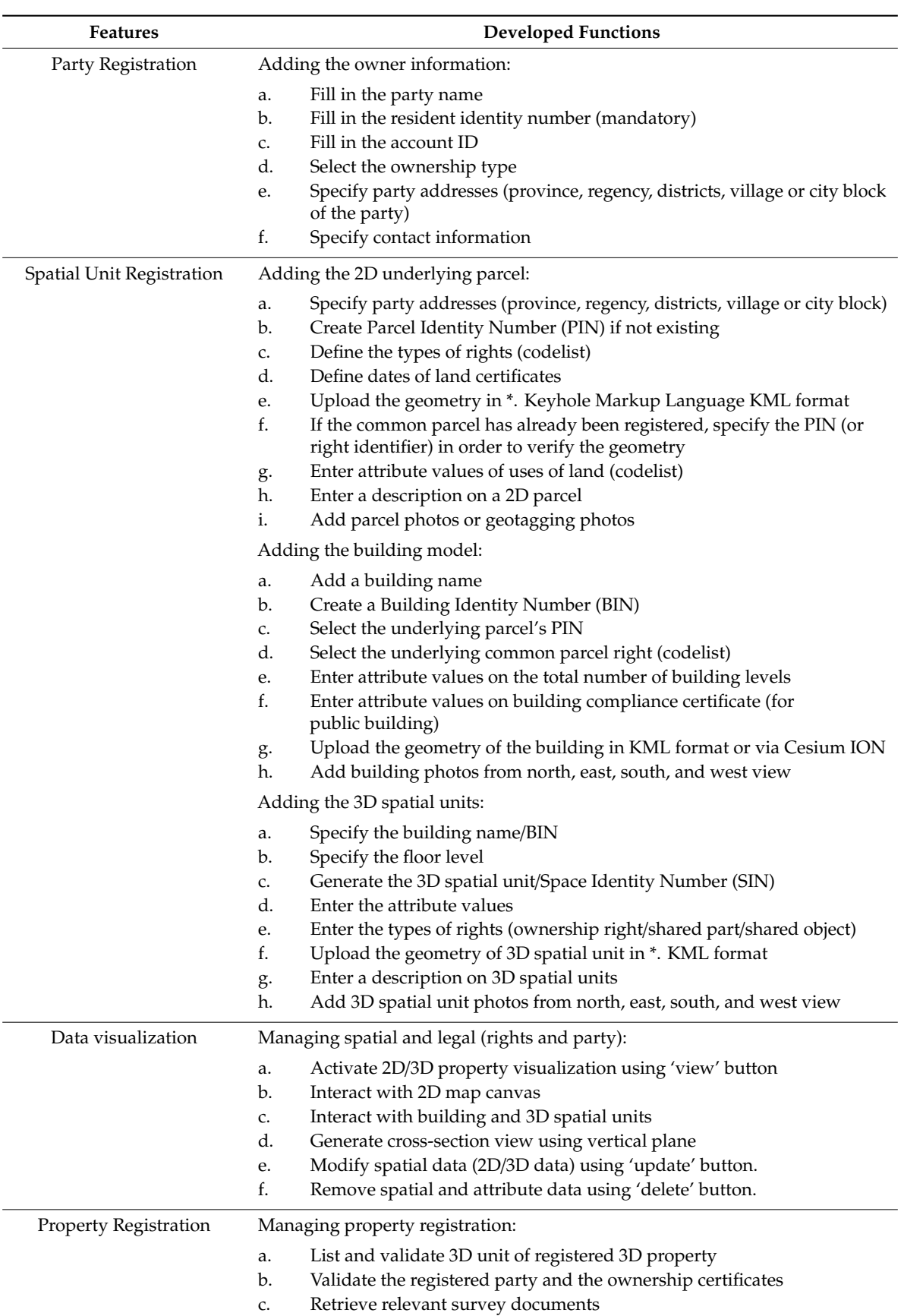

**Table 2.** List of important features and developed functions.

To translate the requirements for information access and user interactions, menus were offered in accordance with the current standard operating procedure where the owner/party registration is entered into the system. Subsequently, the verification and registration of legal status (both 2D parcel and individual 3D spatial units) can be done by linking an individual 3D unit with its corresponding legal data, implementing the process model depicted in Figure [6.](#page-6-2) For this, the features and functions offered to users have to be capable of handling owner registration, common parcel registration, building and 3D unit uploads, and property registration. Table [2](#page-9-0) lists some important features and functions offered to administrator users, developed on the basis of the activity, information, and interaction scenarios presented earlier in Table [1.](#page-8-1)

# *3.1. User Management*

Users form an important consideration in prototype development. Based on the results of user questionnaires and interviews, a clear workflow is needed when registering a 3D property, as mandated by the existing regulation. Users must have a clear scope of the functions available for their role in the system.

User management was applied to control users' rights. Users are of three types: those who are owners (registered users), those with administrative roles in land offices, and those with super administrator roles. Users with super administrator roles can add or remove registered users. As the separation between the databases and presentation was clear, a pattern similar to that employing controller-model-and-view scripts was applied to support users' roles and functions for each user group. Table [3](#page-10-0) shows the functions and user interactions of the prototype to deliver cadastral features in the 3D visualization system based on different user roles.

<span id="page-10-0"></span>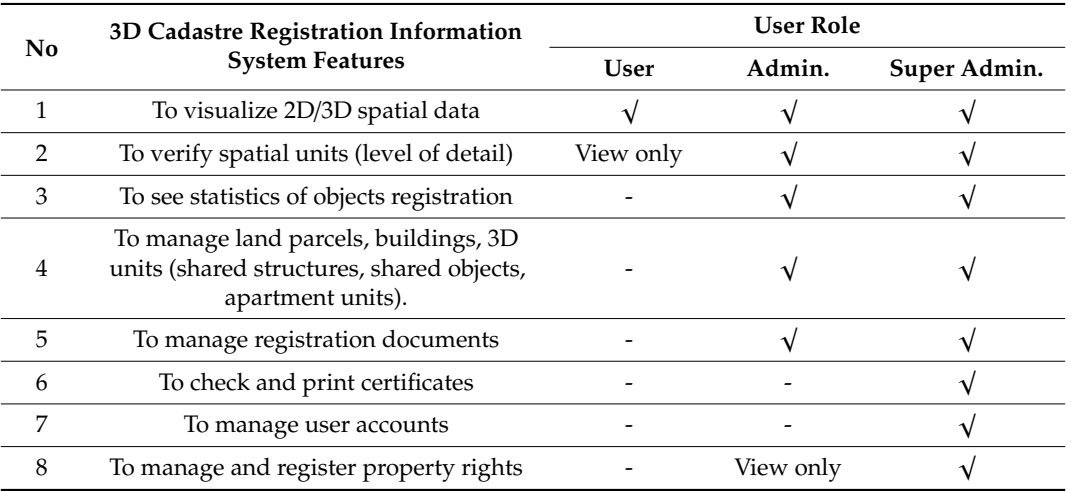

# **Table 3.** Functions and corresponding user interactions.

Users could be public users that visit the website. Typical administrator users were land office administrators or government surveyors who dealt with 3D measurements and management. A public notary can also fall in this category to execute the function number two and number six, e.g., verify the units and upload the corresponding deeds for strata registration. Meanwhile, super administrator status was designated to be used by information managers at national and local land registration offices. Of the cadastral features listed in Table [3,](#page-10-0) numbers one, two, three, and six relate to the visualization system, while numbers four, seven, and eight relate to the data management system. The following subsections present the implementation of data management and subsequently the implementation of data visualization.

#### *3.2. 2D*/*3D Spatial Data Management*

Data management aims to provide functions for the land office to handle 3D property registration. Administrators are offered generic functions to add, edit, and remove records related to nonspatial and spatial data. The prototype system facilitates manual data entry for nonspatial data, but a proof of concept of automatic data entry through data import from the Excel format has been implemented for personal information. The geometry is imported from the KML format through a web interface for 2D and 3D spatial data. The results of the data entry for spatial and nonspatial data are stored in PostGIS databases. Cesium assets are linked with the application by providing Assest ID. This link is also stored in PostGIS databases. The interface for the spatial data upload, which in this case is the building unit, is shown in Figure [8.](#page-11-0)

<span id="page-11-0"></span>

|                   |                                                                                                  | $\leftarrow$ $\rightarrow$ C' $\bullet$ cesium.com/ion/assets/45129           |                     |                          |                  | $\begin{array}{c} \circ\bullet\otimes\hspace{0.08cm}\circ\hspace{0.08cm}\circ\hspace{0.08cm}\circ\hspace{0.08cm}\circ\hspace{0.08cm}\bullet\hspace{0.08cm}\circ\hspace{0.08cm}\bullet\hspace{0.08cm}\circ\hspace{0.08cm}\bullet\hspace{0.08cm}\circ\hspace{0.08cm}\bullet\hspace{0.08cm}\circ\hspace{0.08cm}\bullet\hspace{0.08cm}\circ\hspace{0.08cm}\bullet\hspace{0.08cm}\circ\hspace{0.08cm}\bullet\hspace{0.08cm}\circ\hspace{0.08$ |                           |
|-------------------|--------------------------------------------------------------------------------------------------|-------------------------------------------------------------------------------|---------------------|--------------------------|------------------|----------------------------------------------------------------------------------------------------|---------------------------|
| <b>NIB</b>        | Auto Complete                                                                                    | CESIUM ion <sup>t</sup> Upgrade for commercial use<br>Febriansusanta Sign out |                     |                          |                  |                                                                                                    |                           |
| Nama Gedung       | Auto Complete                                                                                    | Stories My Assets Asset Depot Access Tolens Usage                             |                     |                          |                  |                                                                                                    | Feedback What's new? Help |
| Lantai            |                                                                                                  | My Assets <sup>o</sup>                                                        |                     |                          |                  |                                                                                                    |                           |
| NIR *             |                                                                                                  | Add data                                                                      |                     | Search for               |                  | Q                                                                                                    |                           |
| Penggunaan *      |                                                                                                  | 0.31 GB of 5.00 GB used Get more storage                                      |                     |                          |                  |                                                                                                    |                           |
| <b>Tipe Hak</b>   | Hak Milk Atas Satuan Rumah Susun<br><b>Hak Sewa</b><br>Hak Pakai                                 | Name *                                                                        | Type ¢              | Date added $\texttt{C}$  | Size ¢           | Upgrade for commercial use. Data attribution                                                                                                    | 教育                        |
|                   |                                                                                                  | <b>Sycodesi_model</b>                                                         | 3D Tiles            | 26/9/2019                | 302.02 MB        | n<br>Information                                                                                                    | Source Files              |
|                   |                                                                                                  | AGL HQ                                                                        | 3D Tiles            | 13/8/2019                | 6.94 MB          | Name                                                                                                    | ID: 45129)                |
| Geometry          | Choose File<br>No file chosen                                                                    | Bing Maps Aerial                                                              | Imagery             | 27/10/2016               | $\sim$           | 3geodesi_model                                                                                                    |                           |
| 3D PDF            | Choose File<br>No file chosen                                                                    | Bing Maps Aerial with Labels                                                  | Imagery             | 27/10/2016               | $\sim$           | Description                                                                                                    |                           |
|                   | Hanya file yang berekstensi : ply, obj. 3ds, dea(collada), stl.                                  | Bing Maps Road<br>Cesium World Terrain                                        | Imagery             | 27/10/2016<br>18/10/2016 | $\sim$<br>$\sim$ | No description provided                                                                                                    |                           |
|                   | off, ptx, v3d, pts, apts, xyz, gts, tri, asc, x3d, x3ds, vrml,<br>vang bisa di convert ke 3D PDF | koft-scale2                                                                   | Terrain<br>3D Tiles | 14/10/2019               | 7.16 MB          | Attribution<br>No attribution provided                                                                                                    |                           |
| Keterangan        |                                                                                                  |                                                                               |                     |                          |                  | Labels<br>Code<br>var tileset : viewer.scene.primitives.add(<br>new Cesium.Cesium30Tileset({                                                                                                    | Ch                        |
| Foto Arah Selatan | Choose File<br>No file chosen                                                                    |                                                                               |                     |                          |                  | url: Cesium.IonResource.fromAssetId(45129)<br>33<br>25                                                                                                    |                           |
| Foto Arah Utara   | Choose File<br>No file chosen                                                                    |                                                                               |                     |                          |                  | Open complete code example                                                                                                    |                           |
| Foto Arah Barat   | Choose File<br>No file chosen                                                                    |                                                                               |                     |                          |                  |                                                                                                    |                           |
| Foto Arah Timur   | Choose File<br>No file chosen                                                                    |                                                                               |                     |                          |                  |                                                                                                    |                           |
| Foto Arah Atas    | Choose File<br>No file chosen                                                                    |                                                                               |                     |                          |                  |                                                                                                    |                           |
|                   | Create<br>(a)                                                                                    | (b)                                                                           |                     |                          |                  |                                                                                                    |                           |

 $\frac{1}{2}$  and  $\frac{1}{2}$   $\frac{1}{2}$   $\frac{1}{2}$   $\frac{1}{2}$   $\frac{1}{2}$  and  $\frac{1}{2}$  and  $\frac{1}{2}$  and  $\frac{1}{2}$  and  $\frac{1}{2}$  and  $\frac{1}{2}$  and  $\frac{1}{2}$  and  $\frac{1}{2}$  and  $\frac{1}{2}$  and  $\frac{1}{2}$  and  $\frac{1}{2}$  and  $\frac{1}{2}$  and upload a building 3D model with the CityGML format via Cesium ion. upload a building 3D model with the CityGML format via Cesium ion. **Figure 8.** (**a**) An interface to add/upload 3D spatial building data in form of KML; (**b**) an interface to

#### <span id="page-11-1"></span>*3.3. 3D Cadastre Visualization*

images or photos of survey documents. The visual displays used include table and tree views for images or photos or photos or photos or photos or photos or photos or photos or photos or photos or photos include table and tree views for the views for the views for the views for the views for the views for the views fo attribute data and a map display for geospatial data. Spatial and nonspatial data are displayed using attribute data and a map display for geospatial data. Spatial and nonspatial data are displayed using a virtual globe called Cesium JS. This is a 3D data library used to display 3D models of property The visualization features [10,12] adopted in the prototype are: (1) interactivity tools including units. The visualization features [\[10](#page-18-7)[,12\]](#page-18-9) adopted in the prototype are: (1) interactivity tools including measurement and tooltips, (2) transparency and simple symbolization, (3) results of data queries, (4) measurement and tooltips, (2) transparency and simple symbolization, (3) results of data queries, (4) the visualization of surface-based 3D spatial units. Figure 9 s[ho](#page-12-0)ws the results of the prototype development for visualizing individual 3D spatial units on top of the common parcel. development for visualizing individual 3D spatial units on top of the common parcel. The data visualization is delivered through a set of functions to display geospatial data and the

A summary of the system capabilities for visualizing registered 3D properties is given in Table [4.](#page-12-1) These system capabilities are based on the criteria developed by Pouliot et al. [\[10\]](#page-18-7) and Shojaei et al. [\[11](#page-18-8)[,12\]](#page-18-9). AJAX patterns were implemented to support user interaction in searching places and names as well as loading 2D and 3D models based on user selections (ticking on/off selections in the left window of Figure [9\)](#page-12-0). A 3D model is rendered in an AJAX web-environment by Cesium JS using Javascript and eXtensible Markup Language data, as implemented earlier in the work of Mao and Ban [\[29\]](#page-19-7).

As a proof of concept, the results of a 3D survey of six property objects, mentioned in Section [3.3,](#page-11-1) have been entered and managed in the prototype of the 3D registration system. The description of the objects is provided in Table [5](#page-13-0) and displayed in Figure [10.](#page-14-0) The user can directly search to view the geometry based on the name of the building, administrative areas, apartment right identity, parcel

identity, or 3D unit identity. After the search results are listed, the user can click to view the selected 13 of 20<br>identity, or 3D unit identity. After the search results are listed, the user can click to view the selected<br>property (see Figure [11\)](#page-14-1). property (see Figure 11).  $\mathbf{d}$  is unit some parameter individual units on top of the common parameter  $\mathbf{d}$ 

<span id="page-12-0"></span>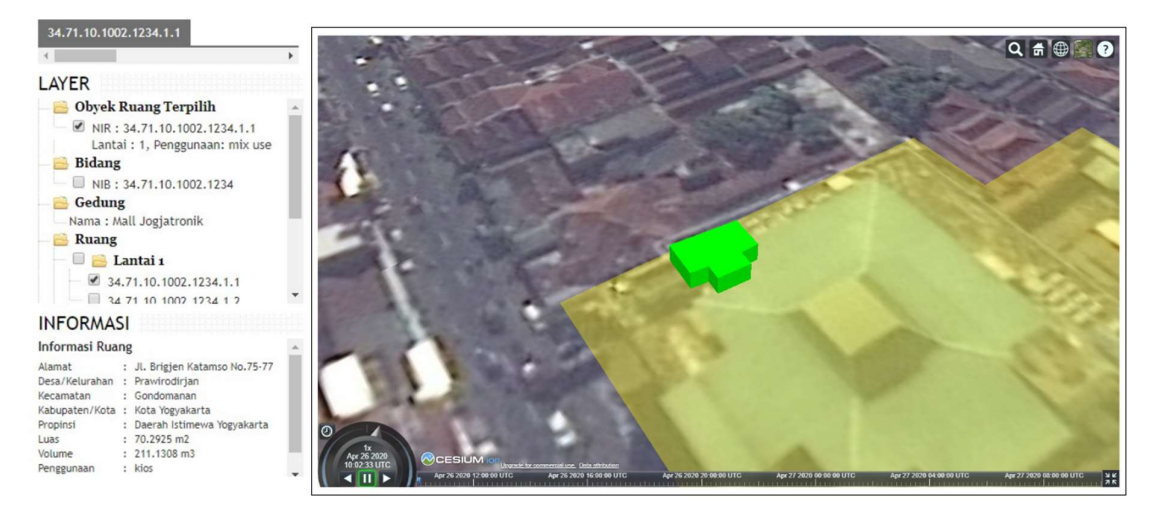

Figure 9. Examples of a 3D property visualization and its corresponding attributes. **Figure 9.** Examples of a 3D property visualization and its corresponding attributes.

<span id="page-12-1"></span>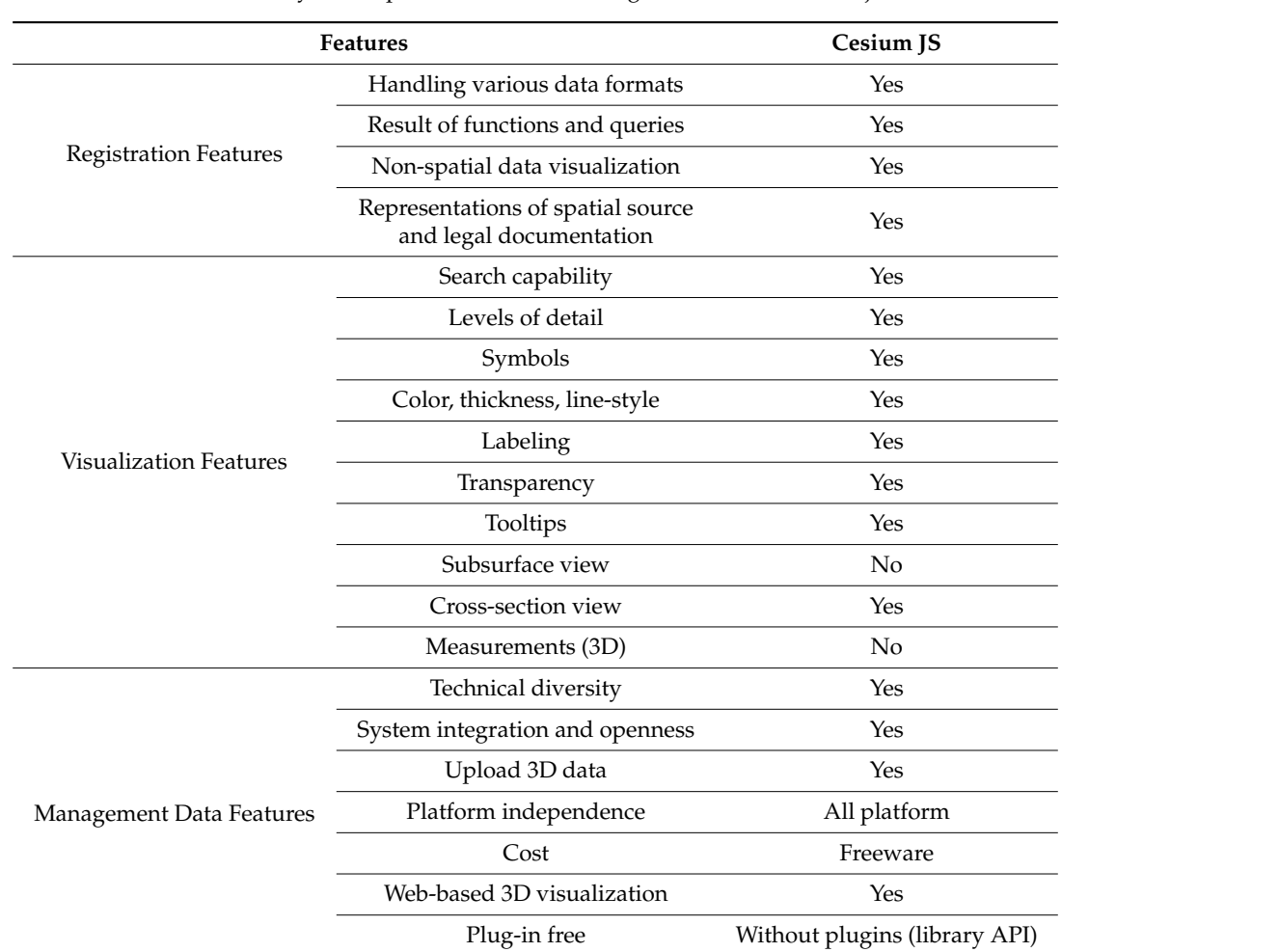

**Table 4.** The system capabilities to visualize registered 3D cadastre objects.

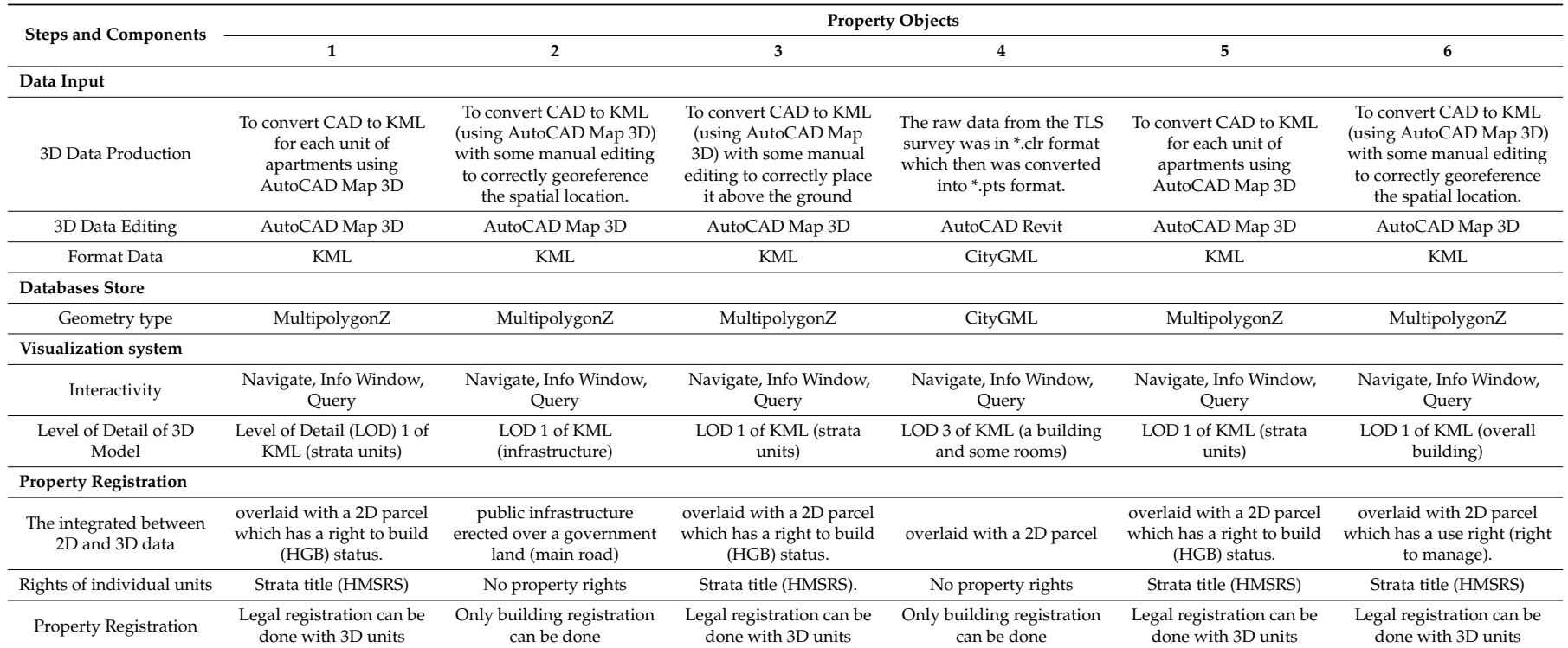

# **Table 5.** Review of registration steps and components.

<span id="page-13-0"></span>Note: (1) apartments on Bandung Selatan; (2) flyover on Janti Yogyakarta; (3) Jogjatronik Mall, Yogyakarta; (4) Department of Geodetic Engineering Building at UGM, Yogyakarta; (5) Plasa Simpang Lima in Semarang; (6) restaurant, hotel, and villa in Losari Beach, Makassar.

<span id="page-14-0"></span>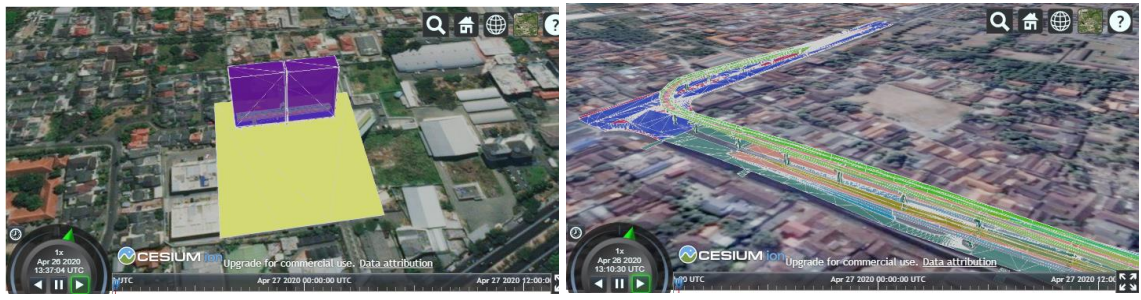

(a) Apartments in Bandung Selatan (**b**) Flyover on Janti, Yogyakarta.

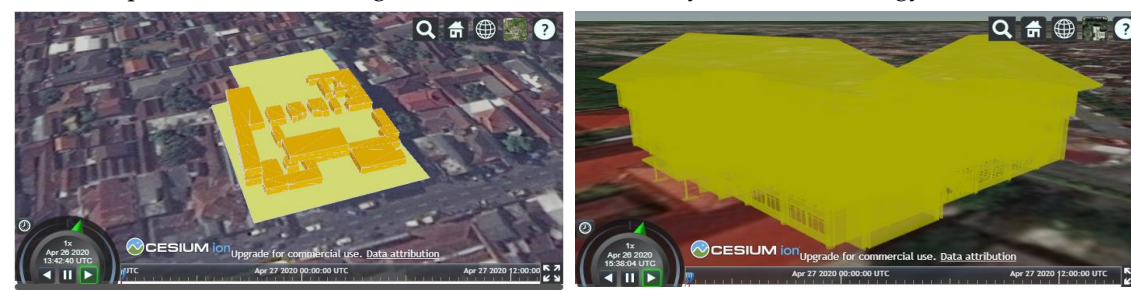

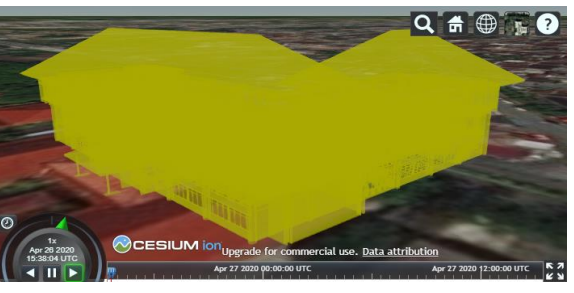

(**c**) Jogjatronik Mall in Yogyakarta (**d**) Department of Geodetic Engineering

Building

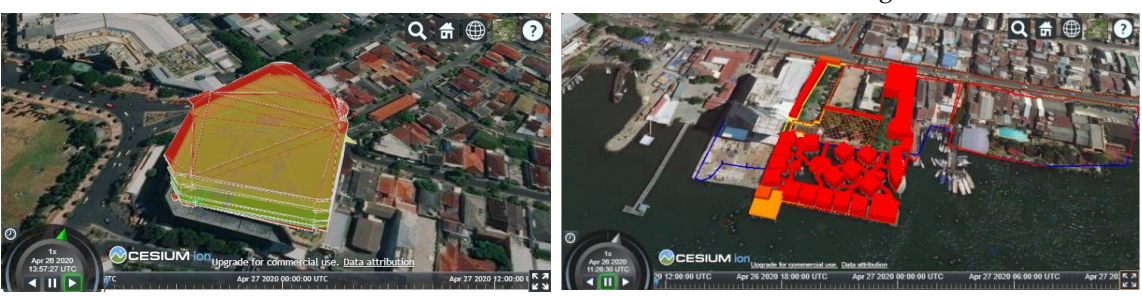

- (e) Plasa Simpang Lima, in Semarang
- (e) Plasa Simpang Lima, in Semarang (f) Restaurant, hotel, and villa in Losari Beach, Makassar  $\alpha$  instand a clipping plane. Figure 11 presents the results in present state  $\alpha$

<span id="page-14-1"></span>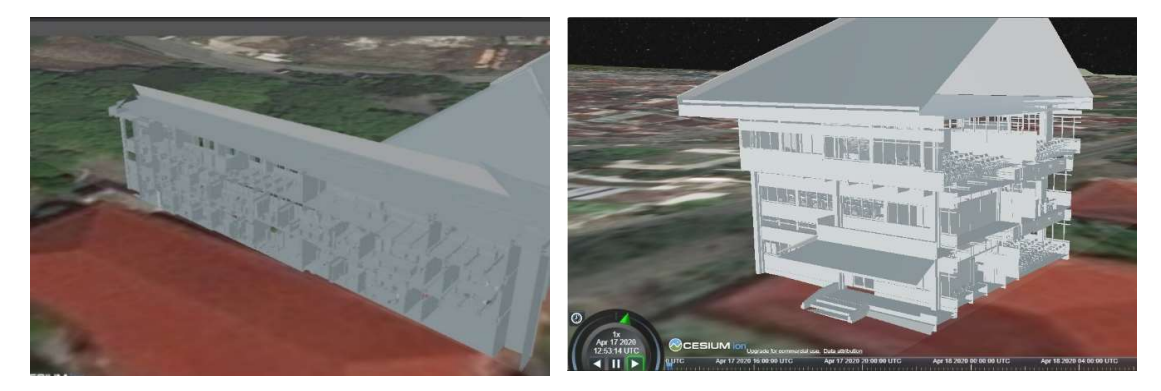

Figure 10. Representations of 3D cadastre case studies in the prototype.

**Figure 11.** Cross-section view of object (d) using Cesium JS in the prototype from the south east view (**left**) and the north west view (**right**).

and to see the inside part of the object through a clipping plane. Figure [11](#page-14-1) presents the results in  $t_n$  information the climping plane to provide a cross-socion of the object  $(d)$ implementing the clipping plane to provide a cross-section of the object (d). The cross-section view in this prototype was realized using the script acquired from the Cesium JS source [\[30\]](#page-19-8). It implements a movable vertical clipping plane to hide the outside part of the object

The first titling of property registration will be done once the apartment units are linked with their legal data. The legal data cover information is related to the underlying parcel, share or proportional values, and letter of measurements. In case the 3D properties are applied for strata titles, the prototype provides a possibility for an administrator in land offices to upload the submitted building models and corresponding 3D survey data. In addition to that, the system provides a possibility for uploading the underlying legal documents and the results of the 3D validation survey (see Figure [12\)](#page-15-0).

<span id="page-15-0"></span>![](_page_15_Picture_209.jpeg)

Figure 12. Managing spatial and non-spatial data related to objects (2D parcel, 3D building, 3D unit, **Figure 12.** Managing spatial and non-spatial data related to objects (2D parcel, 3D building, 3D unit, other objects), registration documents (underlying rights, field sketches, measurement letters, other objects), registration documents (underlying rights, field sketches, measurement letters, separation deed), and owner information can be done through the data management menu.

The data entered in the prototype are example data that include six objects presented in Figure The data entered in the prototype are example data that include six objects presented in Figure [10.](#page-14-0) 10. As seen in Figure 11, options of actions for each selected row can be viewed, edited, or deleted. As seen in Figure [11,](#page-14-1) options of actions for each selected row can be viewed, edited, or deleted. This set This set of options is available to all menus offered in the right widow (namely, spatial objects of of options is available to all menus offered in the right widow (namely, spatial objects of parcel, building, parcel, building, 3D units, and the contract metal original material (interaction documents), performance in the 3D units, registration documents, and owner), performing functions from owner/party registration to property registration, as specified in Table [2.](#page-9-0) The results of the 3D survey must be uploaded first through "Obyek Ruang" in the "Obyek" menu (spatial objects). Information related to the floor area, volume, and share values for each 3D unit are displayed in the attributes window. The floor plan, field sketches, photographs, and digital certificate can be retrieved and printed upon request.

# 4. Discussion **4. Discussion**

The prototype can facilitate 3D spatial data uploads from survey and mapping for the first titling The prototype can facilitate 3D spatial data uploads from survey and mapping for the first titling of property registration. Such a function is unavailable in the current property registration system. of property registration. Such a function is unavailable in the current property registration system. The data flow for the first titling of property registration can be made more efficient and transparent The data flow for the first titling of property registration can be made more efficient and transparent to stakeholders. The prototype offers functions to upload, manage, and view 3D spatial units and the ability to link the object and subject of property units in order to formally register the object. Lessons ability to link the object and subject of property units in order to formally register the object. Lessons can be learnt in implementing current national procedures for registering apartment units from can be learnt in implementing current national procedures for registering apartment units from objects number one, number five, and number six. Unlike the current national system, the prototype allows the spatial boundaries of apartment units to be visualized as visible 3D objects after the users or administrators search for specific records regarding the strata titles. The 3D objects, number two and  $\mathbf{h}$  between included to show case opportunities to register government 3D infrastructure  $\mathbf{h}$ 

four, have been included to showcase opportunities to register government 3D infrastructure and public building objects.

The 3D cadastre visualization requirements for property registration are delivered in this work based on user studies and international recommendations in order to provide the best possible approach to handle 3D object registration in the country. The current prototype has not dealt with complex 3D legal representations above and below 2D parcels, as identified in Stoter et al. [\[31\]](#page-19-9) and Stoter and van Oosterom [\[32\]](#page-19-10). The prototype is limited to handling the 3D registration applications of multi-level or apartment units. According to the ministry regulation on the cost for surveying services, the unit cost for a field survey for the strata titling of an apartment unit is determined to be three times higher than the unit cost for a 2D parcel (determined based on the area size). At present, the cadastral survey for strata titles will only be applied to some buildings applying for strata titles.

A data workflow that seamlessly transforms a 3D survey to a 3D spatial unit for 3D parcel registration has been identified as one of challenging issues in 3D cadastre [\[1\]](#page-18-0). This research aims at providing a feasible workflow that will work for stakeholders in strata registration, e.g., notaries, surveyors, land officers, and developers. The developed functions and user interfaces were aimed to support required activities and user interaction needs typically done by surveyors and registrars in land offices, as well as notaries and owners outside the land office environment. The prototype has not been tested formally using usability testing by targeted users. However, interviews with a professional in a land office and a notary were performed to collect feedback for further developments of the prototype. The interview was preceded by an application demonstration showing the prototype capabilities to manage and visualize the 3D survey data, and linked with survey documents and legal data for the first registration of strata titles. Both the land office professional and notary agreed that the possibilities to show the accurate 3D unit resulting from either a validation or survey activity is essential. However, those possibilities are not possible with the current system. For the notary, the ability to prepare the separation deed and underlying rights for the first registration of the strata title is very helpful.

With regard to 3D property visualization, countries that have laws on strata titles are still not fully implementing the 3D visualization of 3D property units; see  $[1,3,4,10]$  $[1,3,4,10]$  $[1,3,4,10]$  $[1,3,4,10]$ . In the research area, previous studies include the use of WebGL [\[11\]](#page-18-8), Google Earth, and ArcGIS 3D Server [\[16](#page-18-13)[,33\]](#page-19-11), as well as GLScene [\[15\]](#page-18-12). In this work, the 3D visualization canvas for registered property is realized using the Cesium library. The developed visualization interface of the prototype can deliver all the required cadastre features mentioned in Pouliot et al. [\[10\]](#page-18-7) and Shojaei et al. [\[12\]](#page-18-9), except: (1) a subsurface view and (2) measurements (3D). The inability to provide a subsurface view means that many surveyed underground 3D units are not successfully displayed in Cesium. Underground views and subsurface visualizations are considered difficult to deliver with most 3D web browsers [\[34,](#page-19-12)[35\]](#page-19-13). Only limited browsers currently provide this possibility, including a proprietary software from ESRI Inc. called CityEngine, which is capable of presenting underground 3D objects and infrastructure [\[36](#page-19-14)[,37\]](#page-19-15). Although the prototype can manage the first registration of 3D legal property, there is room for improvement in its ability to represent units with a higher LOD and to visualize subsurface units.

The selection of a visualization platform can be adjusted depending on the urgency, effectiveness, and efficiency of the application system produced. Relevant to user requirements for a 3D platform of 3D cadastre, as done earlier by [\[12,](#page-18-9)[13\]](#page-18-10), Cesium JS has the advantages of completing visualization for its support in various data formats and its ease of integration with other web-based applications. Based on identification and comparison, Cesium JS has been chosen as the most suitable visualization system to deal with the visualization needs of 3D property objects, related 2D parcels, and legal and survey documents. In this research, 3D property objects are registered and presented using a hybrid approach, since land boundaries in cadastral maps are depicted as 2D objects (without contours). The registered 3D units can be placed and inspected according to their real position and level, not just as property registration information linked to the underlying common parcel, as is the case currently.

Cesium JS limits its camera movement for visualizing objects in the ground level or above, which means that 3D visualization for underground objects is yet to be supported as of this writing. Therefore, some additional strategies need to be employed to visualize and interact with 3D cadaster objects situated below the surface or terrain level. Some studies, such as [\[35\]](#page-19-13), defined three strategies for visualizing underground 3D cadaster objects using Cesium: (1) using a ground-push plugin to define a rectangular boundary of the terrain and further push the region up or down; (2) utilizing some form of transparency on the terrain so that underground objects could be visible from above the ground; and (3) duplicating the terrain as a "fake surface" above the ground, with which users could visualize and interact with 3D cadaster objects situated below the fake surface. A fourth alternative could be seen from [\[18\]](#page-18-15), which removed the terrain in its entirety and utilized parcel boundaries as fake terrain, so that users were able to interact with the model without the need to deal with an underground camera. The authors of [\[13\]](#page-18-10) developed a 3D cadaster platform by utilizing both the second and third alternatives; it displays the 3D objects using terrain transparency and interactively lifts the surface using a fake terrain when users need to interact with the object.

#### **5. Conclusions**

Most national land information systems do not specifically address mapping and registration of 2D parcels and 3D properties at once. This work aims to integrate the 2D and 3D geospatial data of property units with their corresponding legal data. The 3D property objects result from 3D point-based survey practices. Objects surveyed using 3D survey methods are drawn as CAD files and converted to KML and stored as Simple Feature (i.e., Multipolygon Z) into PostgreSQL PostGIS to represent the wall and floor boundaries of a 3D spatial unit. The work employs the results of six 3D field measurements of properties located in Yogyakarta, Semarang, Bandung, and Makassar as case studies. Shared objects, shared structures, and apartment units, as well as infrastructure objects, are stored as unique 3D properties linked to their corresponding 2D parcels and building units. The legal boundaries of shared objects, shared structures, and apartment units are visualized through the Cesium JS application. The software solution developed in this work is an application that separates the geospatial data model of spatial units from their corresponding ownership and rights information, following LADM specifications. The supporting documents, including spatial sources, are linked with their corresponding spatial unit. Supporting documents are preserved in a digital format. The prototype has been developed as a web application that enables an effective workflow to support 3D data management and visualization of survey data and 3D models for strata registration. The prototype and workflow demonstrate that first titling of 3D cadaster objects could be conducted and properly visualized in Indonesia by extending the existing LADM with greater support to 3D spatial representations and survey documents.

**Author Contributions:** Conceptualization, Trias Aditya; data curation, Febrian F. Susanta; formal analysis, Trias Aditya and Dany Laksono; funding acquisition, Trias Aditya; investigation, Trias Aditya, Dany Laksono, I. Istarno and D. Diyono; methodology, Trias Aditya and Dany Laksono; project administration, Febrian F. Susanta; resources, Trias Aditya; software, Trias Aditya, Dany Laksono, and Didik Ariyanto; validation, Trias Aditya and Dany Laksono; visualization, Trias Aditya, Dany Laksono and Didik Ariyanto; writing—original draft, Trias Aditya; writing—review and editing, Trias Aditya and Dany Laksono. All authors have read and agreed to the published version of the manuscript.

**Funding:** The research was supported by the research project *'Sistem Informasi Ruang'* (SIR) from The Ministry of Agrarian Affairs and Spatial Planning/National Land Agency (BPN) of Republic of Indonesia. The authors also acknowledge the research grants for 3DGeoSmartCity from UGM, no. 1937/2018 and no. 2761/2019 and a publication grant from Faculty of Engineering, UGM.

**Acknowledgments:** The authors wish to thank The Ministry of Agrarian Affairs and Spatial Planning/National Land Agency (BPN) of Republic of Indonesia for their funding and data support for this research. The authors would like to thank Miranty and Galih for their help in processing the survey data and Shivakumar Srinivas for his great help in proofreading the manuscript. The authors are also thankful to PT. Datascrip and PT. Asaba Surveying Division for providing technology tools for this research.

**Conflicts of Interest:** The authors declare no conflict of interest.

# **References**

- <span id="page-18-0"></span>1. Stoter, J.; Ho, S.; Biljecki, F. Considerations for a Contemporary 3D Cadastre for Our Times. *Int. Arch. Photogramm. Remote Sens. Spat. Inf. Sci.* **2019**, *XLII-4*/*W15*, 81–88. [\[CrossRef\]](http://dx.doi.org/10.5194/isprs-archives-XLII-4-W15-81-2019)
- <span id="page-18-1"></span>2. Aien, A.; Rajabifard, A.; Kalantari, M.; Williamson, I. Aspects of 3D Cadastre: A Case Study in Victoria. In Proceedings of the FIG Working Week 2011, Marrakech, Morocco, 18–22 May 2011; pp. 1–15.
- <span id="page-18-19"></span>3. Soon, K.H.; Tan, D.; Khoo, V. Initial Design to Develop a Cadastral System that Supports Digital Cadastre, 3D and Provenance for Singapore. In Proceedings of the 5th International FIG Workshop on 3D Cadastre, Athens, Greece, 18–20 October 2016; pp. 419–432.
- <span id="page-18-2"></span>4. Zulkifli, N.A.; Rahman, A.A.; van Oosterom, P. 3D Strata Objects Registration for Malaysia within the LADM Framework. In Proceedings of the 4th International Workshop on 3D Cadastres, Dubai, UAE, 9–11 November 2014; pp. 379–390.
- <span id="page-18-3"></span>5. Lemmen, C.; Van Oosterom, P.; Bennett, R. The Land Administration Domain Model. *Land Use Policy* **2015**, *49*, 535–545. [\[CrossRef\]](http://dx.doi.org/10.1016/j.landusepol.2015.01.014)
- <span id="page-18-4"></span>6. Lemmen, C.; Thompson, R.; van Oosterom, P. Geoinformatics. December 2013; pp. 14–15. Available online: https://www.fig.net/resources/articles\_about\_fig/geoinformatics/[2013\\_08\\_geoinformatics.pdf](https://www.fig.net/resources/articles_about_fig/geoinformatics/2013_08_geoinformatics.pdf) (accessed on 1 May 2020).
- <span id="page-18-5"></span>7. Aien, A.; Kalantari, M.; Rajabifard, A.; Williamson, I.; Wallace, J. Towards integration of 3D legal and physical objects in cadastral data models. *Land Use Policy* **2013**, *35*, 140–154. [\[CrossRef\]](http://dx.doi.org/10.1016/j.landusepol.2013.05.014)
- 8. Ibrahim, H.; Sagris, V.; Devos, W.; Milenov, P.; Van Oosterom, P. Data model for the collaboration between land administration systems and agricultural land parcel identification systems. *J. Environ. Manag.* **2010**, *91*, 2440–2454.
- <span id="page-18-6"></span>9. Li, L.; Wu, J.; Zhu, H.; Duan, X.; Luo, F. 3D modeling of the ownership structure of condominium units. *Comput. Environ. Urban Syst.* **2016**, *59*, 50–63. [\[CrossRef\]](http://dx.doi.org/10.1016/j.compenvurbsys.2016.05.004)
- <span id="page-18-7"></span>10. Pouliot, J.; Ellul, C.; Hubert, F.; Wang, C.; Rajabifard, A.; Kalantari, M.; Shojaei, D.; Atazadeh, B.; van Oosterom, P.; de Vries, M.; et al. Visualization and New Opportunities. In *Best Practices 3D Cadastre*; van Oosterom, P., Ed.; FIG: Coppenhagen, Denmark, 2018; pp. 183–230. ISBN 978-87-92853-64-6.
- <span id="page-18-8"></span>11. Shojaei, D.; Rajabifard, A.; Kalantari, M.; Bishop, I.D.; Aien, A. Design and development of a web-based 3D cadastral visualisation prototype. *Int. J. Digit. Earth* **2015**, *8*, 538–557. [\[CrossRef\]](http://dx.doi.org/10.1080/17538947.2014.902512)
- <span id="page-18-9"></span>12. Shojaei, D.; Kalantari, M.; Bishop, I.D.; Rajabifard, A.; Aien, A. Visualization requirements for 3D cadastral systems. *Comput. Environ. Urban Syst.* **2013**, *41*, 39–54. [\[CrossRef\]](http://dx.doi.org/10.1016/j.compenvurbsys.2013.04.003)
- <span id="page-18-10"></span>13. Cemellini, B.; van Oosterom, P.; Thompson, R.; de Vries, M. Design, development and usability testing of an LADM compliant 3D Cadastral prototype system. *Land Use Policy* **2020**, 104418. [\[CrossRef\]](http://dx.doi.org/10.1016/j.landusepol.2019.104418)
- <span id="page-18-11"></span>14. Dimopoulou, E.; Karki, S.; Roić, M.; de Almeida, J.-P.D.; Griffith-Charles, C.; Thompson, R.; Ying, S.; Paasch, J.; van Oosterom, P. Initial Registration of 3D Parcels. In *Best Practices 3D Cadastres*; van Oosterom, P., Ed.; FIG: Copenhagen, Denmark, 2018; pp. 67–94. ISBN 9788792853646.
- <span id="page-18-12"></span>15. Budisusanto, Y.; Aditya, T.; Muryamto, R. LADM Implementation Prototype of 3D Cadastre Information System for Multi-Level Appartment in Indonesia. In Proceedings of the 5 th Land Administration Domain Model Workshop, Kuala Lumpur, Malaysia, 24–25 September 2013; pp. 465–475.
- <span id="page-18-13"></span>16. Vandysheva, N.; Sapelnikov, S.; Federation, R.; van Oosterom, P.; de Vries, M.; Spiering, B.; Wouters, R. The 3D Cadastre Prototype and Pilot in the Russian Federation. In Proceedings of the FIG Working Week 2012, Rome, Italy, 6–10 May 2012; pp. 1–10.
- <span id="page-18-14"></span>17. Aditya, T.; Subaryono, S.; Waljiyanto, W.; Istarno, I.; Raharja, U.; Muryamto, R.; Iswanto, F. Understanding the Urgency for 3D Cadastre in Indonesia: Development and Visualization of a Hybrid 3D Cadastre Model. In Proceedings of the 10th South East Asian Survey Congress, Denpasar, Indonesia, 4–6 August 2009; pp. 1–5.
- <span id="page-18-15"></span>18. Višnjevac, N.; Mihajlović, R.; Šoškić, M.; Cvijetinović, Ž.; Bajat, B. Prototype of the 3D cadastral system based on a NoSQL database and a Javascript visualization application. *ISPRS Int. J. Geo-Inf.* **2019**, *8*. [\[CrossRef\]](http://dx.doi.org/10.3390/ijgi8050227)
- <span id="page-18-16"></span>19. Biljecki, F.; Stoter, J.; Ledoux, H.; Zlatanova, S.; Çöltekin, A. Geo-Information Applications of 3D City Models: State of the Art Review. *ISPRS Int. J. Geo-Inf.* **2015**, *4*, 2842–2889. [\[CrossRef\]](http://dx.doi.org/10.3390/ijgi4042842)
- <span id="page-18-17"></span>20. Donkers, S.; Ledoux, Ã.H.; Zhao, J.; Stoter, J. Automatic conversion of IFC datasets to geometrically and semantically correct CityGML LOD3 buildings. *Trans. GIS* **2016**, *20*, 547–569. [\[CrossRef\]](http://dx.doi.org/10.1111/tgis.12162)
- <span id="page-18-18"></span>21. Trubka, R.; Glackin, S.; Lade, O.; Pettit, C. A web-based 3D visualisation and assessment system for urban precinct scenario modelling. *ISPRS J. Photogramm. Remote Sens.* **2016**, *117*, 175–186. [\[CrossRef\]](http://dx.doi.org/10.1016/j.isprsjprs.2015.12.003)
- <span id="page-19-0"></span>22. Kitsakis, D.; Dimopoulou, E. Addressing Public Law Restrictions within a 3D Cadastral Context. *ISPRS Int. J. Geo-Inf.* **2017**, *6*, 182. [\[CrossRef\]](http://dx.doi.org/10.3390/ijgi6070182)
- <span id="page-19-1"></span>23. Dalmau, F.; Garcia-Almirall, P.; Domínguez, E.; Escudero, D. From Raw Data to Meaningful Information: A Representational Approach to Cadastral Databases in Relation to Urban Planning. *Futur. Internet* **2014**, *6*, 612–639. [\[CrossRef\]](http://dx.doi.org/10.3390/fi6040612)
- <span id="page-19-2"></span>24. Gröger, G.; Plümer, L. CityGML—Interoperable semantic 3D city models. *ISPRS J. Photogramm. Remote Sens.* **2012**, *71*, 12–33. [\[CrossRef\]](http://dx.doi.org/10.1016/j.isprsjprs.2012.04.004)
- <span id="page-19-3"></span>25. Ho, S.; Rajabifard, A.; Stoter, J.; Kalantari, M. Land Use Policy Legal barriers to 3D cadastre implementation: What is the issue? *Land Use Policy* **2013**, *35*, 379–387. [\[CrossRef\]](http://dx.doi.org/10.1016/j.landusepol.2013.06.010)
- <span id="page-19-4"></span>26. Ying, S.; Guo, R.; Yang, J.; He, B.; Zhao, Z. 3D Space Shift from CityGML LoD3-Based Multiple Building Elements to a 3D Volumetric Object. *ISPRS Int. J. Geo-Inf.* **2017**, *6*, 18. [\[CrossRef\]](http://dx.doi.org/10.3390/ijgi6010017)
- <span id="page-19-5"></span>27. Deng, Y.; Cheng, J.C.P.; Anumba, C. Automation in Construction Mapping between BIM and 3D GIS in different levels of detail using schema mediation and instance comparison. *Autom. Constr.* **2016**, *67*, 1–21. [\[CrossRef\]](http://dx.doi.org/10.1016/j.autcon.2016.03.006)
- <span id="page-19-6"></span>28. Mahemoff, M. *AJAX Design Patterns: Creating Web 2.0 Sites with Programming and Usability Patterns*; O'Reilly Media, Inc.: Sebastopol, CA, USA, 2006; pp. 209–243. ISBN 0596553617.
- <span id="page-19-7"></span>29. Mao, B.; Ban, Y. Online Visualization of 3D City Model Using CityGML and X3DOM. *Cartographica* **2011**, *46*, 109–114. [\[CrossRef\]](http://dx.doi.org/10.3138/carto.46.2.109)
- <span id="page-19-8"></span>30. Getz, G. Cesium Feature Highlight: Clipping Planes. Available online: https://[cesium.com](https://cesium.com/blog/2017/11/22/clipping-planes/)/blog/2017/11/22/ [clipping-planes](https://cesium.com/blog/2017/11/22/clipping-planes/)/ (accessed on 19 April 2020).
- <span id="page-19-9"></span>31. Stoter, J.; Ploeger, H.; Roes, R.; Van Der Riet, E.; Biljecki, F. Registration of Multi-Level Property Rights in 3D in The Netherlands: Two Cases and Next Steps in Further Implementation †. *ISPRS Int. J. Geoinf.* **2017**, *6*, 18. [\[CrossRef\]](http://dx.doi.org/10.3390/ijgi6060158)
- <span id="page-19-10"></span>32. Stoter, J.; Van Oosterom, P. Cadastral registration of real estate objects in three dimensions. *URISA J.* **2003**, *15*, 51–60.
- <span id="page-19-11"></span>33. Aditya, T.; Iswanto, F.; Wirawan, A.; Laksono, D.P. 3D Cadastre Web Map: Prospect and Developments. In Proceedings of the 2011 3D Cadastre Workshop, Delft, The Netherlands; 2011; pp. 189–208.
- <span id="page-19-12"></span>34. Ziolkowska, J.R.; Reyes, R. Geological and hydrological visualization models for Digital Earth representation. *Comput. Geosci.* **2016**, *94*, 31–39. [\[CrossRef\]](http://dx.doi.org/10.1016/j.cageo.2016.06.003)
- <span id="page-19-13"></span>35. Cemellini, B. Web-Based Visualization of 3D Cadastre. Master's Thesis, TU Delft, Delft, The Netherlands, 2018. Available online: http://resolver.tudelft.nl/[uuid:c38d2ee0-9fe7-47db-9f9e-d1afc899ee2c](http://resolver.tudelft.nl/uuid:c38d2ee0-9fe7-47db-9f9e-d1afc899ee2c) (accessed on 1 May 2020).
- <span id="page-19-14"></span>36. Ribeiro, A.; Duarte de Almeida, J.-P.; Ellul, C. Exploring CityEngine as a Visualization Tool for 3D Cadastre. In Proceedings of the 4th International Workshop on 3D Cadastres, Dubai, UAE, 9–11 November 2014; pp. 197–217.
- <span id="page-19-15"></span>37. Putri, A.A.; Aditya, T. 3D modelling and visualization of drinking water supply system using 3D GIS. In Proceedings of the 2017 7th International Annual Engineering Seminar (InAES), Yogyakarta, Indonesia, 1–2 August 2017; pp. 1–6.

![](_page_19_Picture_17.jpeg)

© 2020 by the authors. Licensee MDPI, Basel, Switzerland. This article is an open access article distributed under the terms and conditions of the Creative Commons Attribution (CC BY) license (http://[creativecommons.org](http://creativecommons.org/licenses/by/4.0/.)/licenses/by/4.0/).